# Bugs & Wish list

Drag & Drop zone for uploading an image changed to text field ? | Tiki Wiki CMS Groupware :: Development

# [Drag & Drop zone for uploading an image](http://dev.tiki.org/item6483-Drag-Drop-zone-for-uploading-an-image-changed-to-text-field) [changed to text field ?](http://dev.tiki.org/item6483-Drag-Drop-zone-for-uploading-an-image-changed-to-text-field)

Status

Open

Subject Drag & Drop zone for uploading an image changed to text field ?

Version

18.x

Category

- Usability
- Feature request
- Consistency

Feature File Gallery (elFinder or standard UI)

Resolution status Confirmed

Submitted by Bernard Sfez / Tiki Specialist

Lastmod by Bernard Sfez / Tiki Specialist, luciash d' being  $\mathbb{I}^{\sigma}$ 

Rating

#### ★★→★★★★→→★★★★→→★★★★→→★★★★→→★★ ① Q

Description

I uploaded a picture at dev and I move mouse over the drag & drop zone. It changed into a text field I could type in.

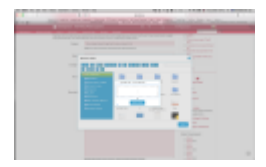

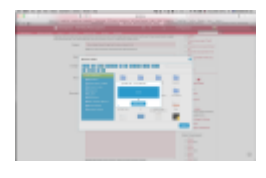

Very disturbing Seems to be related to el-finder (upgrade available)

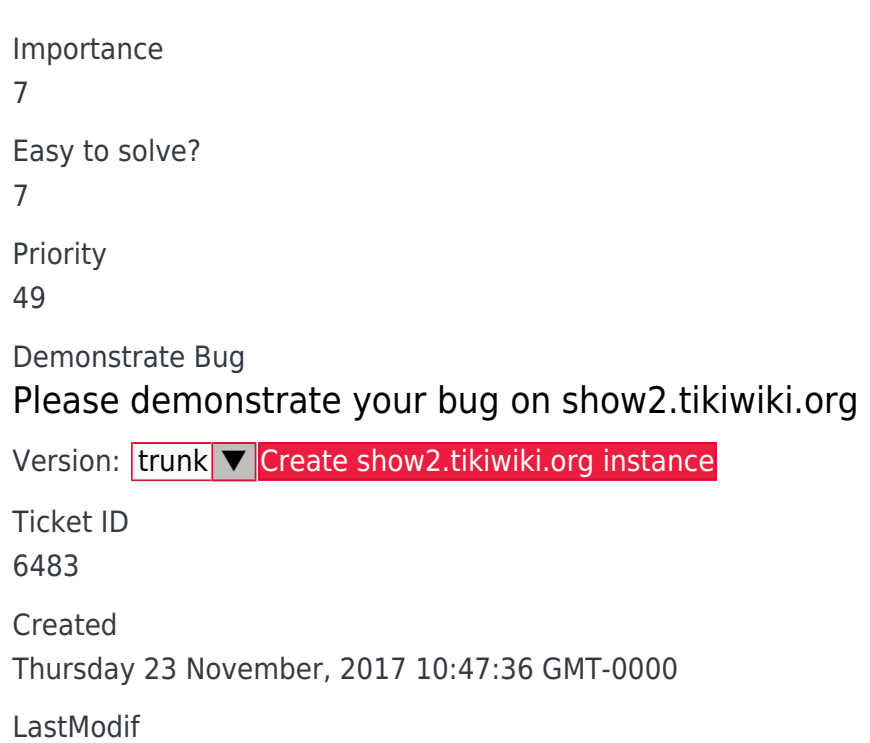

#### Monday 23 July, 2018 13:51:18 GMT-0000

## Comments

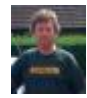

### [Jonny Bradley](http://dev.tiki.org/user8515) 05 Dec 17 15:37 GMT-0000

Odd, but it seems to work ok no?

This is inside elFinder so would need a fix upstream anyway, so let's leave this one for now?

[Bernard Sfez / Tiki Specialist](http://dev.tiki.org/user11581) 08 Dec 17 06:14 GMT-0000

Agree for now but It would be nice to have Tiki18 polished

Is there a possible fix or workaround you can post here ?

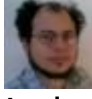

### Luis Henrique Fagundes 19 Jan 18 13:00 GMT-0000

I would say elFinder considers this a feature, not a bug. Once you pass mouse over the drop zone, it changes to a text field so you can paste either an URL or an image from clipboard. If you pass you mouse over any of the file related buttons below input text, it gets back to being a drop zone.

+1 to leave this aside for 18.0 release.

## Attachments

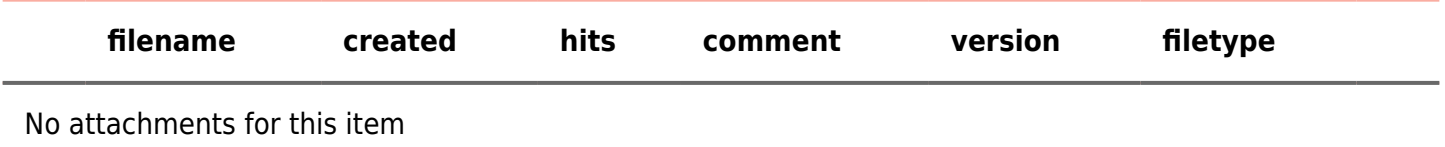

The original document is available at

<http://dev.tiki.org/item6483-Drag-Drop-zone-for-uploading-an-image-changed-to-text-field>